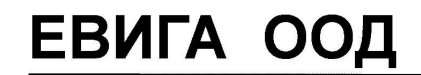

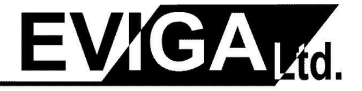

*ЕВИГА ООД – касови апарати, фискални принтери, електронни везни, фискални системи, складов и счетоводен софтуер, видеонаблюдение*

## **КРАТКА ИНСТРУКЦИЯ ЗА РАБОТА С ЕКАФП Daisy eXpert-KL**

Клавиш *MODE* сменя режимите на работа

*I. Режим РЕГИСТРАЦИЯ /работа на операторите/*

с *MODE* търсим РЕГ. Въвеждаме код на оператор:

*1 –* за първи оператор; *2 –* за втори оператор и натискаме *CLK* появава се **0.00 –** касовият апарат е готов за продажби

## *Служебно въведени и изведени суми*

Служебните суми се въвеждат и извеждат при незапочнат клиентски бон. От цифровата клавиатура се въвежда стойността на сумата за въвеждане/извеждане, след което се натиска клавиша комбинация *ALT* и *+%* за служебно въвеждане или *ALT* и *-%* за служебно извеждане на сума.

## *ПРОДАЖБИ*

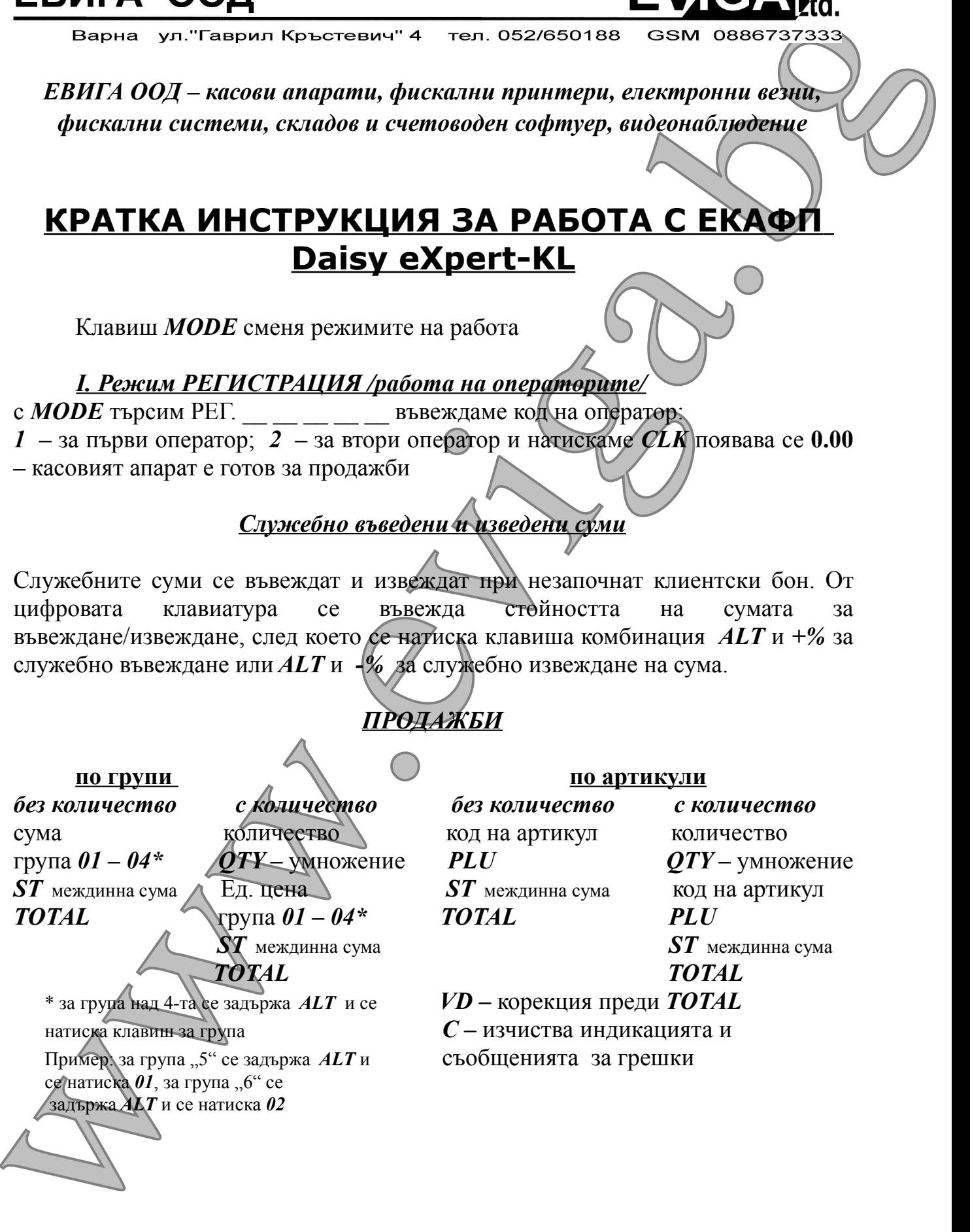

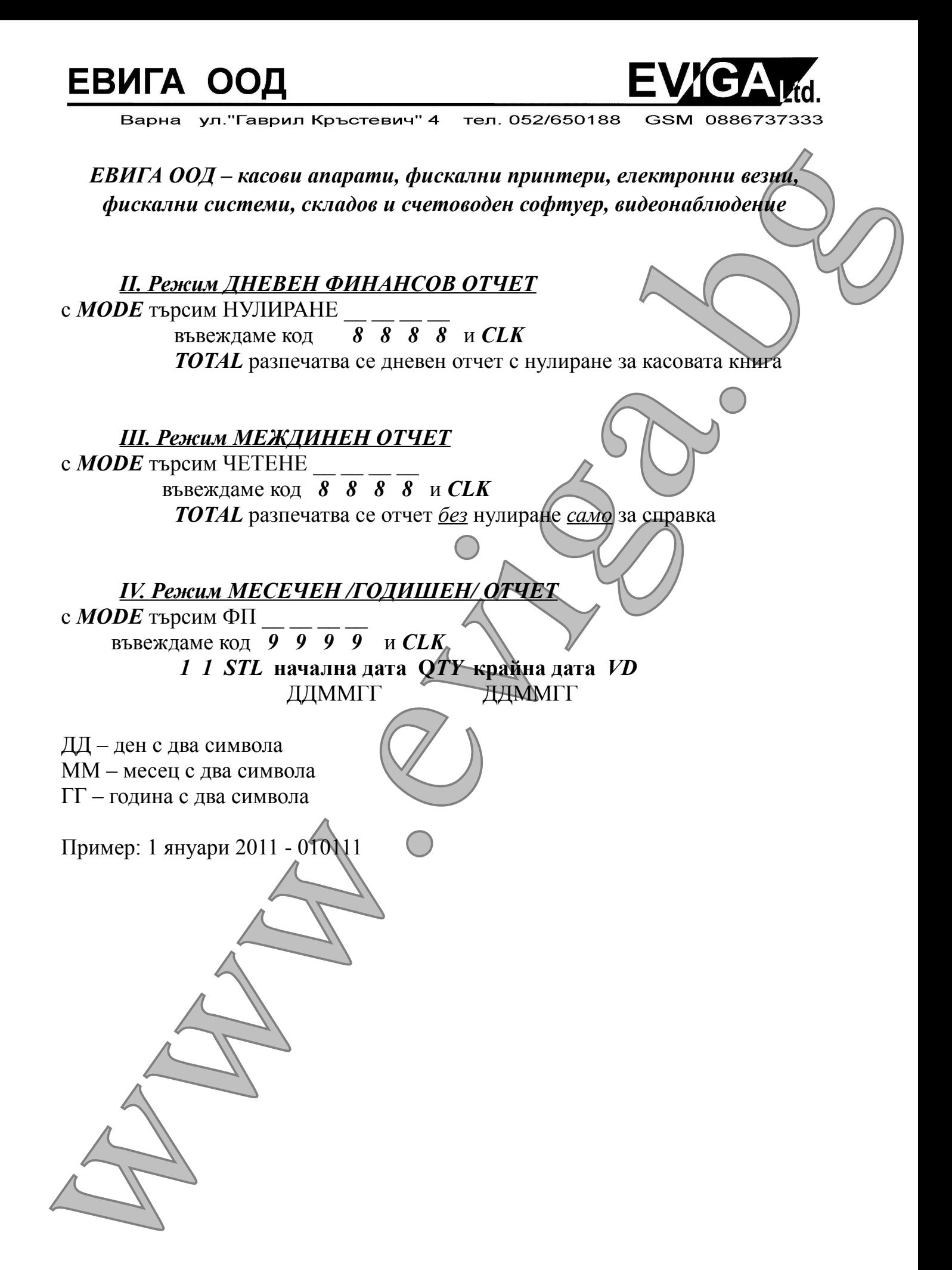